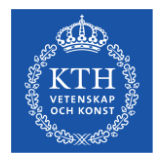

# **Introduktion till antagningsprocessen inför MasterHT24 och handläggning i NyA-webben**

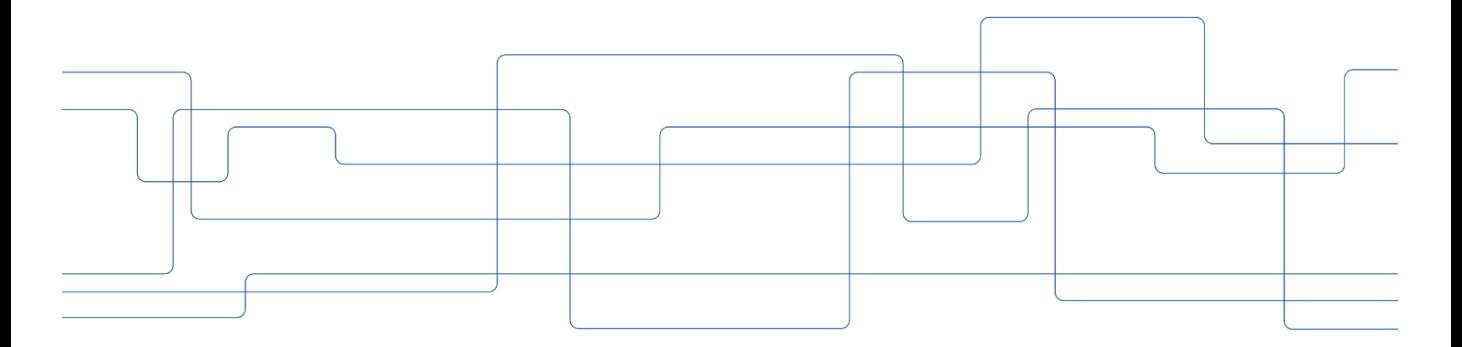

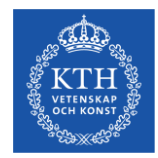

## **Tidplan – antagningsprocessen MasterHT24**

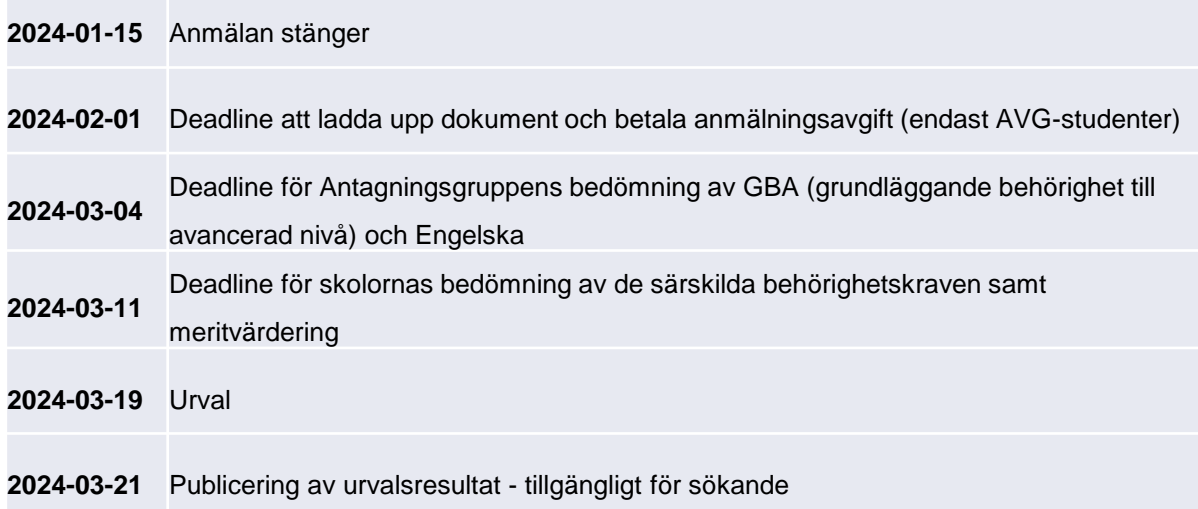

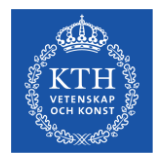

## **Antagningsprocessen för MasterHT24 – arbetsflöde**

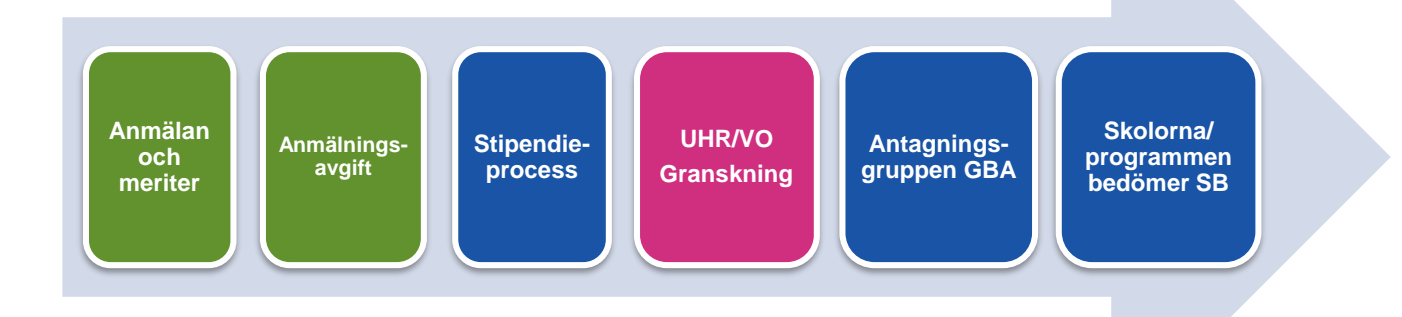

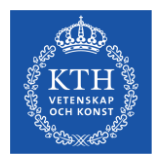

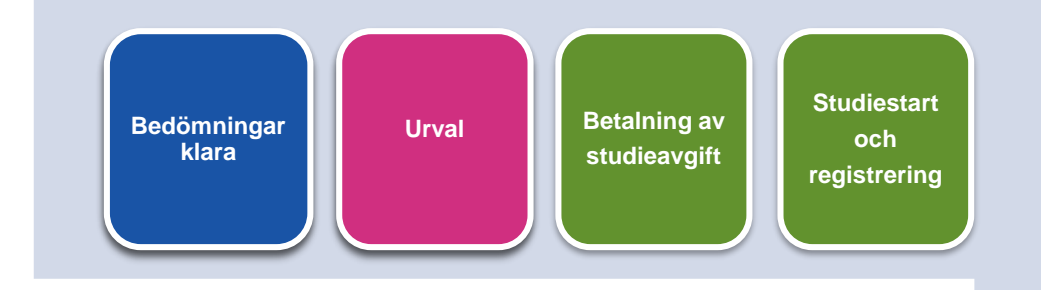

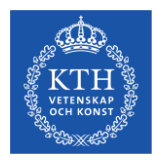

### **Stipendieprocessen**

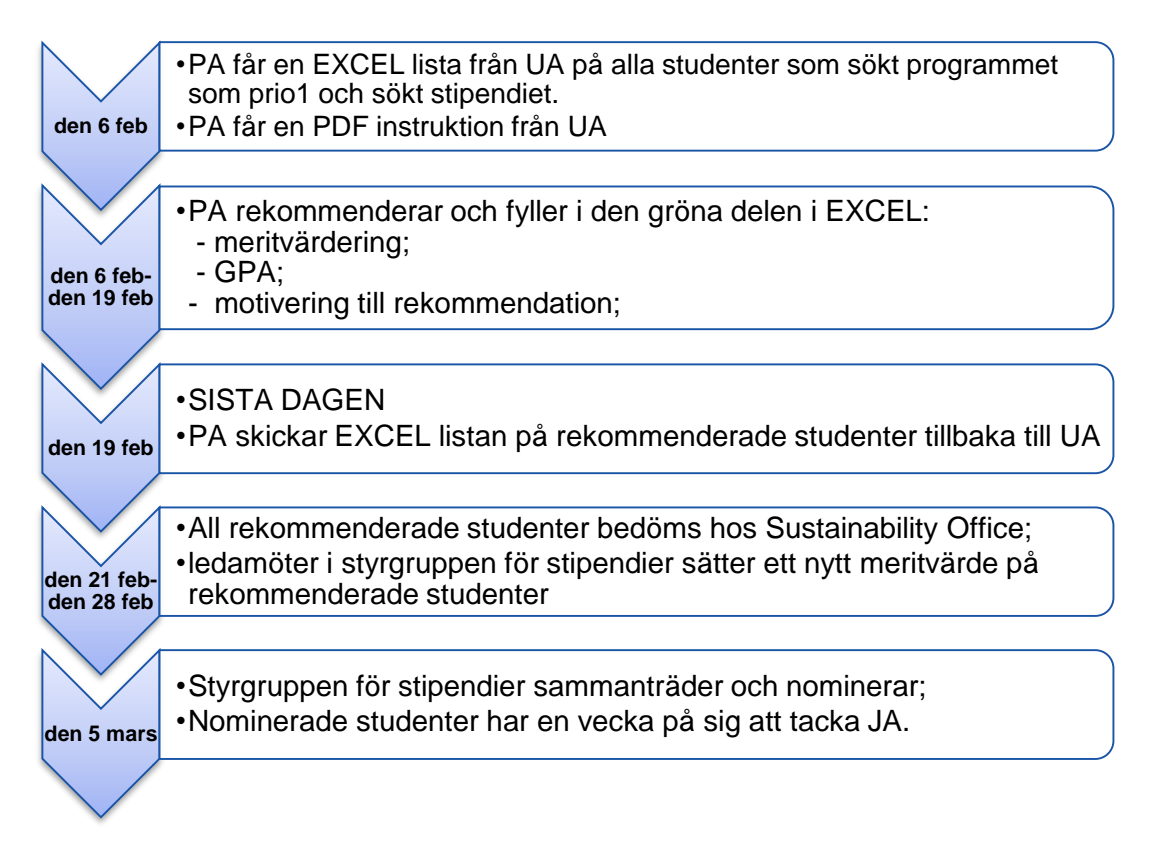

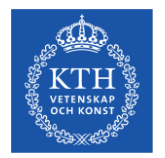

# **Grundläggande introduktion till NyA-webben**

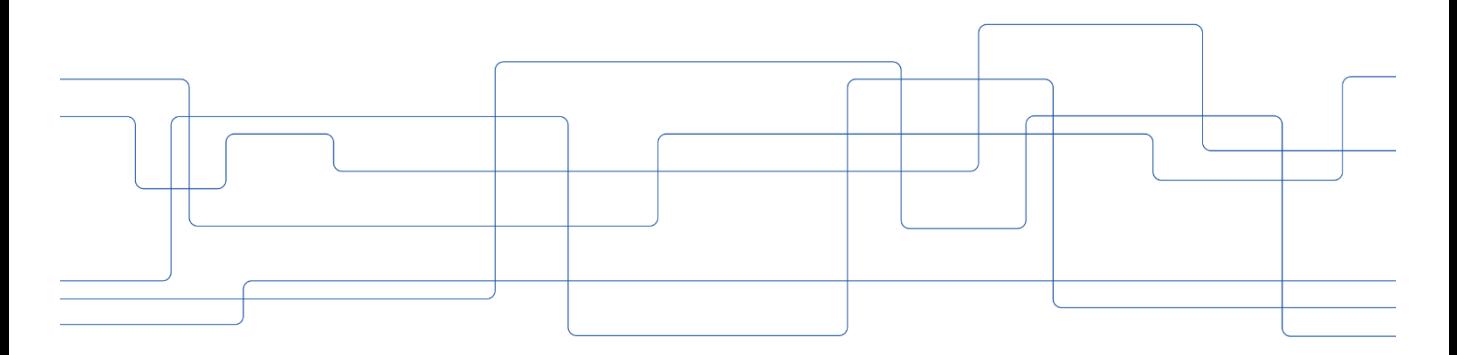

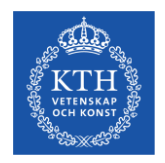

### **Om NyA-webben**

- NyA-webben är ett webbaserat antagningssystem för personal på skola/institution.
- Handläggning på NyA-webben kan innefatta granskning och bedömning av sökande till program, hantering av reservantagning och återbud, samt utdata och statistik.

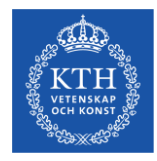

## **Logga in på kth.se**

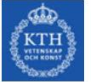

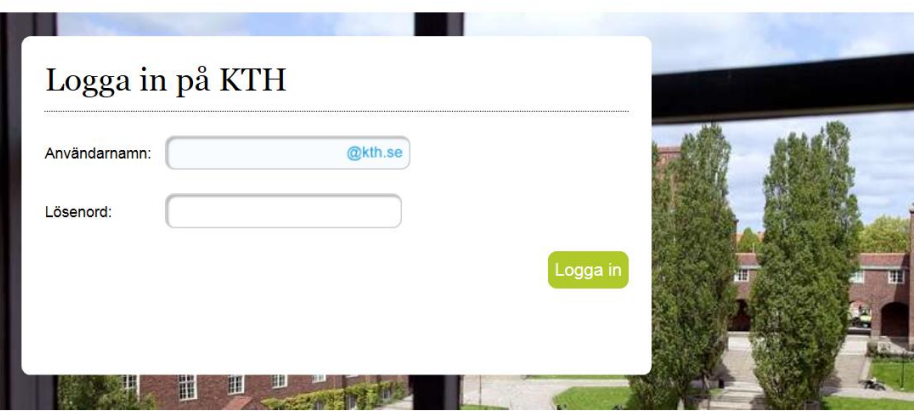

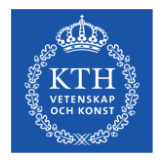

### **Välj "Tjänster" – Antagningsdata (Nya-webben)**

Help / feedback

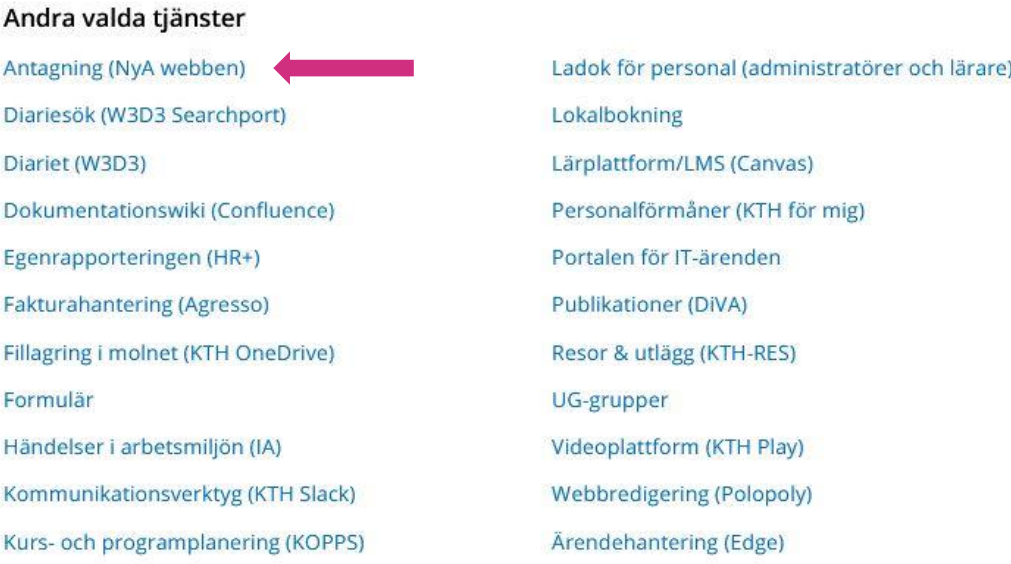

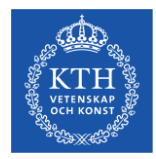

## **Login – välj KTH**

# NyA-webben

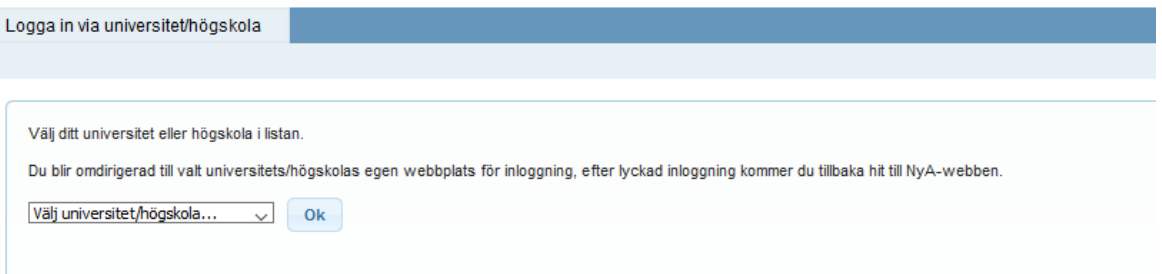

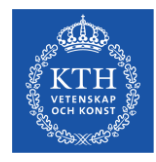

## **Välj språk och hjälp-sidor**

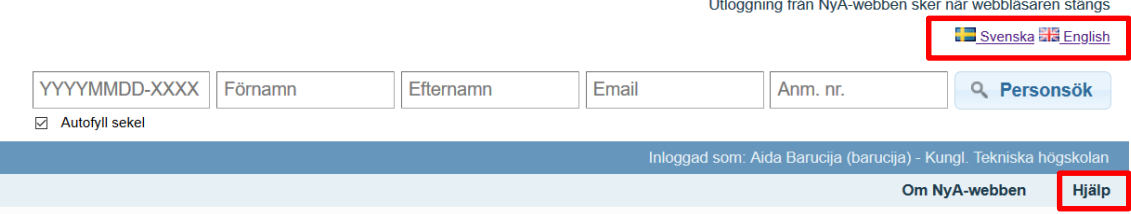

Uppe i högra hörnet kan man välja språk, svenska eller engelska.

Det finns även hjälp-sidor med mer information och instruktioner om hur man kan använda NyA-webben. Du hittar hjälp-knappen uppe till höger i din vy.

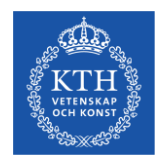

### **Start meny**

- **Statistik**
- Listor
- Bedömningar
- Administrera uppgifter om utbildningar
- Antagna/Reserver

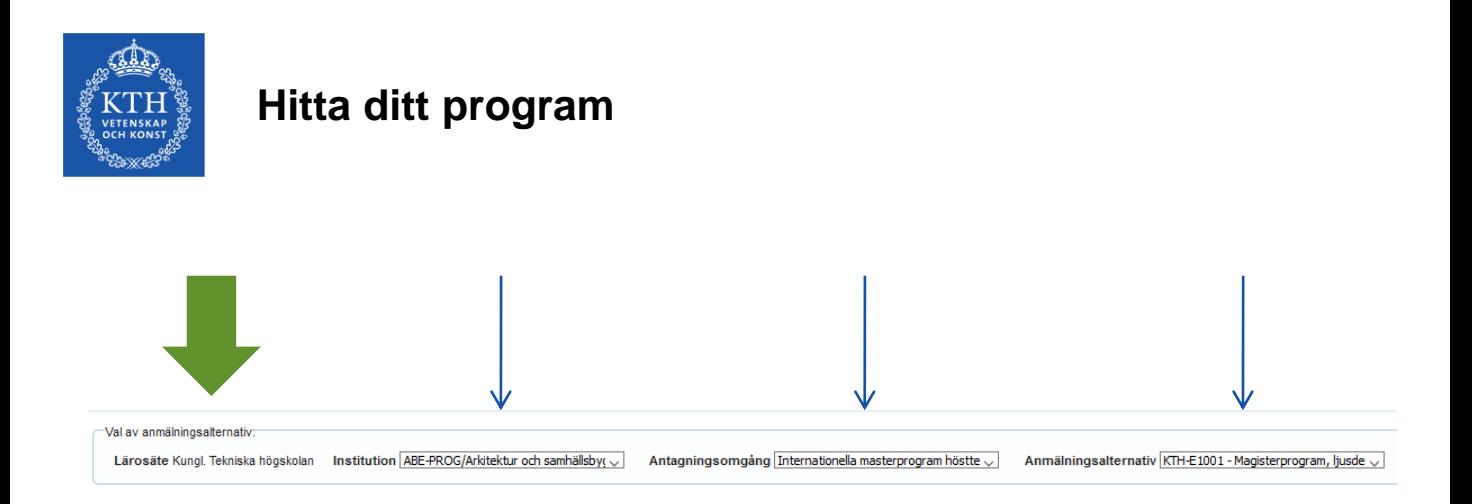

Välj **Bedömningar** under Start-menyn, sedan väljer du **din skola** (t.ex ABE-Prog, ITM-Prog osv.), Antagningsomgång Internationella masterprogram höstterminen 2024, **MASTERHT24** och slutligen **ditt program**.

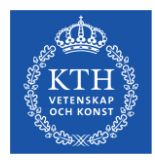

### **Bedömning**

### NyA-webben

YYYYMMDD-XXXX First name Last name E-mail Appl. no. q Search Evaluations Processing Choice of course offering: Higher education institution Kungl, Tekniska högskolen Schoolidepartment | ABLPROSLAAtehtic och samhäl \* | Admissions round [internationella masterprogram hös \* | Course offering | KTH E1001 - Magisterprogram, but \* | Salast which anotherets to show General entry requirements Admissions' evaluation The school's/department's Merit rating<br>evaluation (a) Constitution  $\bullet$ ■ Include applicants<br>
without general entry<br>
■ Not qualified<br>
requirements<br>
■ Not evaluated C Complete<br>E Incomplete **if** Qualified<br>**if** Not qualified Not assessed

You will be logged out from NyA-webben when you close the browser

**I Svenska Bill English** 

Applicants to: KTHE1001, TLODM, Master's Programme, Architectural Lighting Design, 60 credits, 60.0hp, 50.0hp, 100%, DAO, NML, MASTERHT17<br>Nurber of people found: 18<br>Disply [53 → ] words

**E** Has qualifications<br> **E** Does not have<br>
qualifications

Save Excel  $\phi$  Update

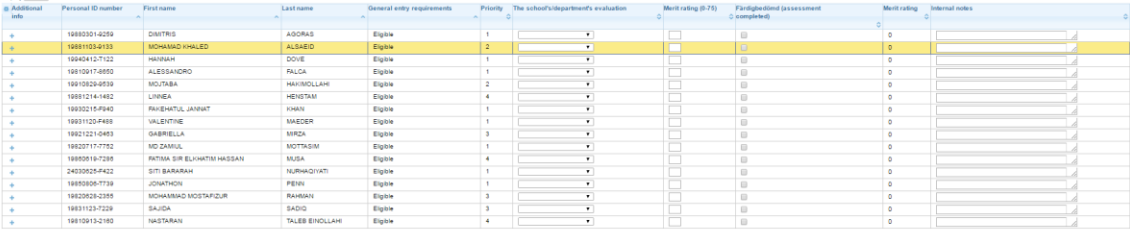

Showing 1 to 16 of 16 entries

Previous 1 Next

Save Excel O Update

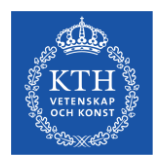

## **Bedömning**

### Välj dessa inställningar

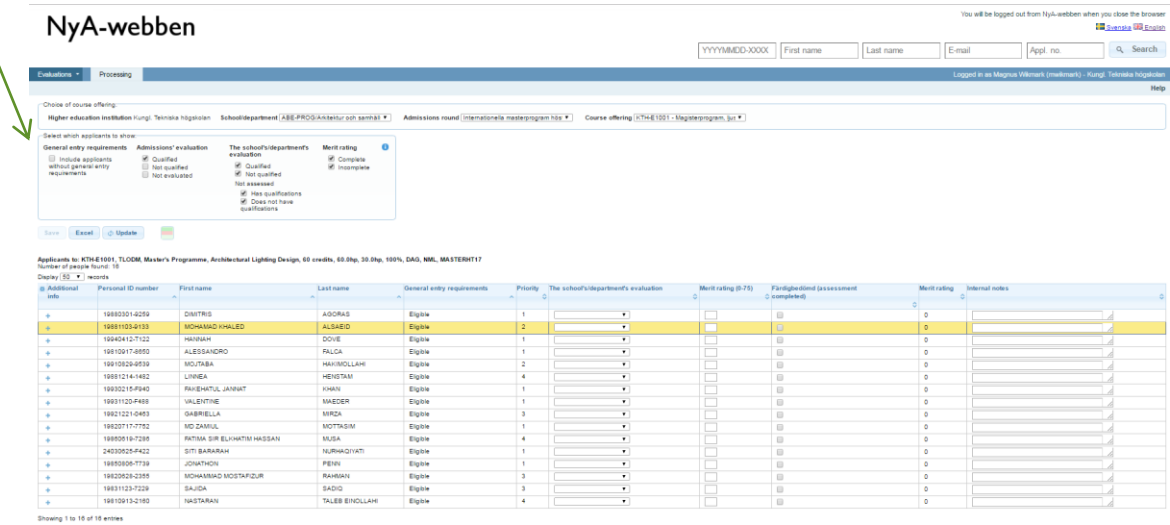

Previous 1 Next

Save Excel O Update

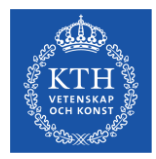

### **Bedömning – Använd dessa inställningar!**

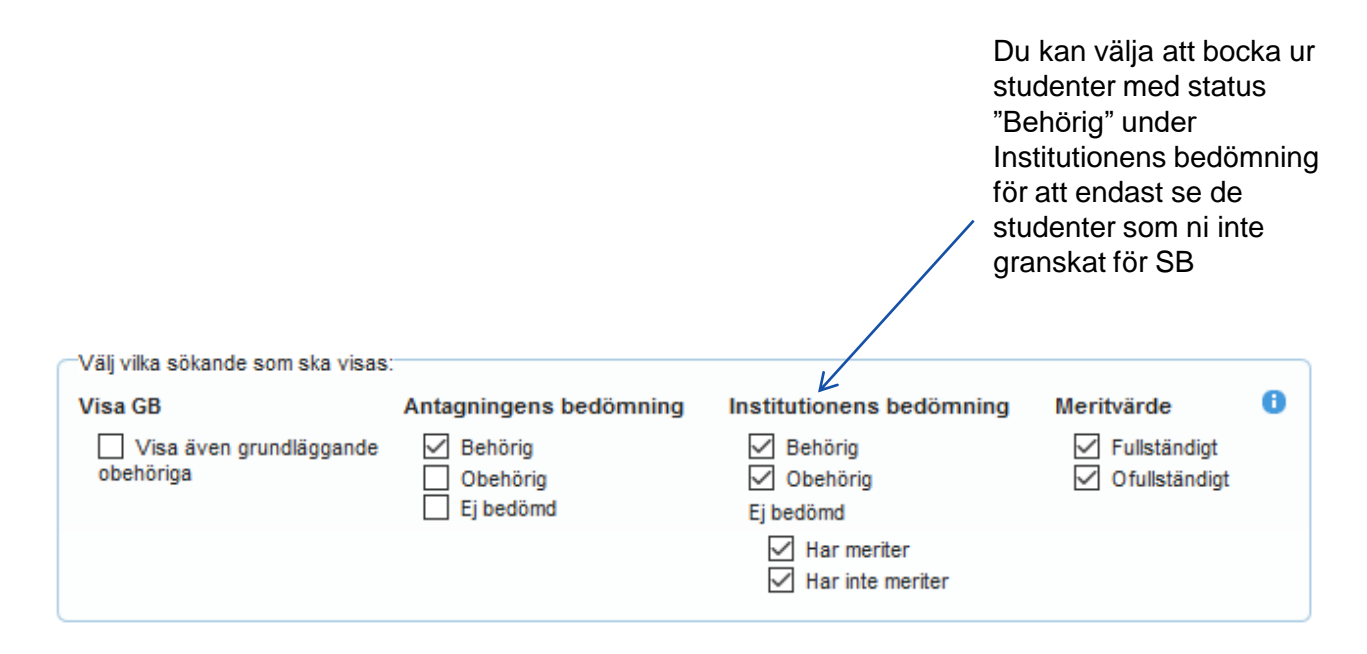

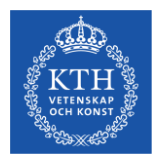

för att

### **Bedömning**

### You will be logged out from NyA-webben when you close the browser NyA-webben Svenska BB English YYYYMMDD-XXXX First name Last name E-mail Appl. no Q Search Evaluations . Processing Choice of course offering Higher education institution Hungi, Tekniska högskolan Schoolidepartment | ABE-PROG/Arktehur och samhäl \* Admissions round | internationella masterprogram hös \* Course offering | KTHE1001 - Magisterprogram, but \* Salari which anningnts to show General entry requirements Admissions' evaluation The school's/d<br>evaluation **Shends** Merit rating × **Include applicants**<br>without general entry<br>requirements **2** Qualified<br>
Not qualified<br> **B** Not evaluated **E** Complete **E** Qualified<br>**E** Not qualified Klicka på **+** Not assessed E Has qualifications<br>E Does not have<br>qualifications Save Excel - O Update granska Applicants to: KTH-E1001, TLODM, Master's Programme, Architectural Lighting Design, 60 credits, 60.0hp, 30.0hp, 100%, DAO, NML, MASTERHT17<br>Number of people found: 10 anmälan Display 50 . woords a Additional Personal ID number Priority The school's/dep Merit rating (0-76) Färdigber Firstname Last name General entry requirement Merit rating Internal notes info C completed) 19880301-9259 DIMITRIS AGORAS Eighle 19881103-9133 MOHAMAD KHALED **ALSAEID** Eighle 19940412-T122 DOVE HANNAH Elable  $\ddot{\phantom{a}}$ 19810917-8650 ALESSANDRO **FALCA** Eighle 10010820-0530 MOJTABA HAKMOLLAN Eighle 10001714-1407 LINNEA HENSTAM Eighle 10030215-F040 FAICEHATUL JANNA KHAN Eighle 19931120-F488 VALENTINE MARGER Eighle 19921221-0453 GABRIELLA MRZA Eighle 19820717-7752 MD ZAMIUL MOTTASIN Elgble 19850519-7285 FATIMA SIR ELIGHATIM HASSAN MUSA Eighle 24030625-F422 SITI BARARAH NURHAOTYAT Eighle 19850806-7739 JONATHON PENN Eighle 19820628-2355 MOHAMMAD MOSTAFIZUR RAHMAN Eighle 19831123-7229 SAJDA SADIO Eighle 19810913-2160 NASTARAN TALES EINOLLAH Eighle Showing 1 to 16 of 16 entries

Previous (1) Next

Save Excel  $\phi$  Update

De röda pilarna markerar de fält som ska fyllas i – Se nästa sida

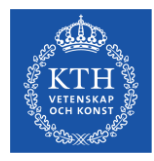

### **Bedömning – obligatoriska fält**

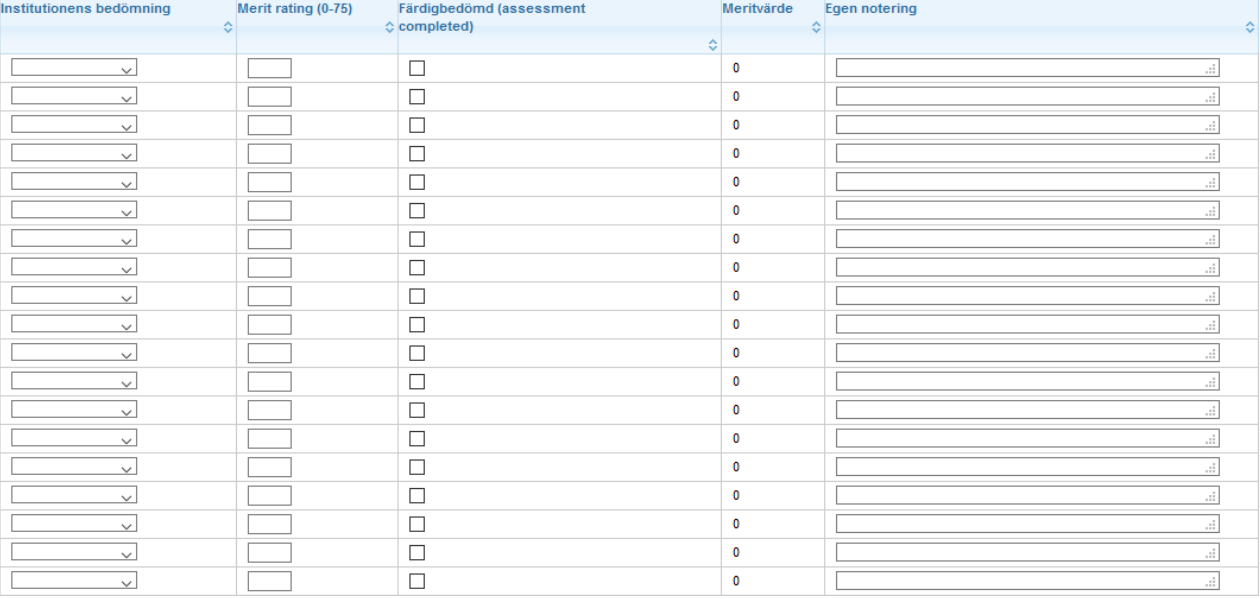

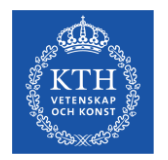

### **Fatta beslut för bedömning av SB**

De krav på särskild behörighet som ställs ska vara helt nödvändiga för att studenten ska kunna tillgodogöra sig utbildningen.

Bedömning av särskild behörighet anges i fältet "Institutionens bedömning"

- **Behörig**
- Obehörig motivera beslutet!
- När du sparar denna status blir den synlig för den sökande!
- Om du endast vill göra en förhandsbedömning använd fältet "Egen notering" och tryck spara utan att ändra status.
- **Färdigbedömd** Denna ruta måste vara ikryssad när hela bedömningen är helt klar, med en status under "Institutionens bedömning" samt ett komplett meritvärde (1-75). När rutan är ikryssad är den sökandes anmälan är klar inför urval. Obehöriga sökande ska inte ha ett meritvärde.
- Statusen "Behörig med villkor" används inte i master-omgången!

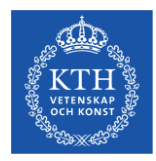

### **Ladokmeriter och registrerade akademiska meriter**

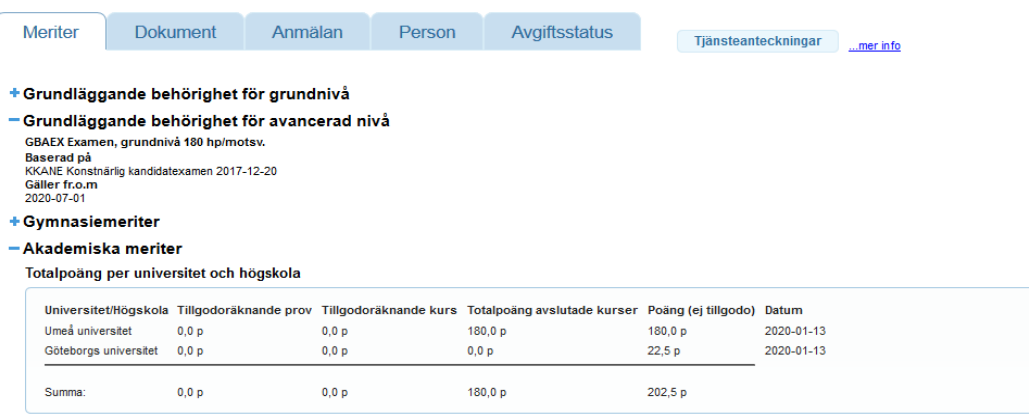

### Registreringar och resultat per universitet och högskola

### Göteborgs universitet

### Fristående kurser

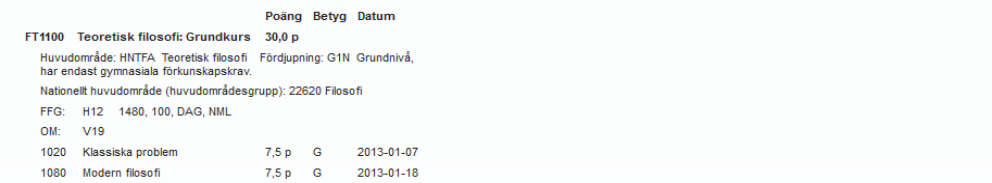

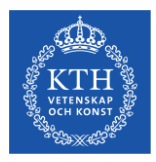

### **Dokument och inskickade meriter**

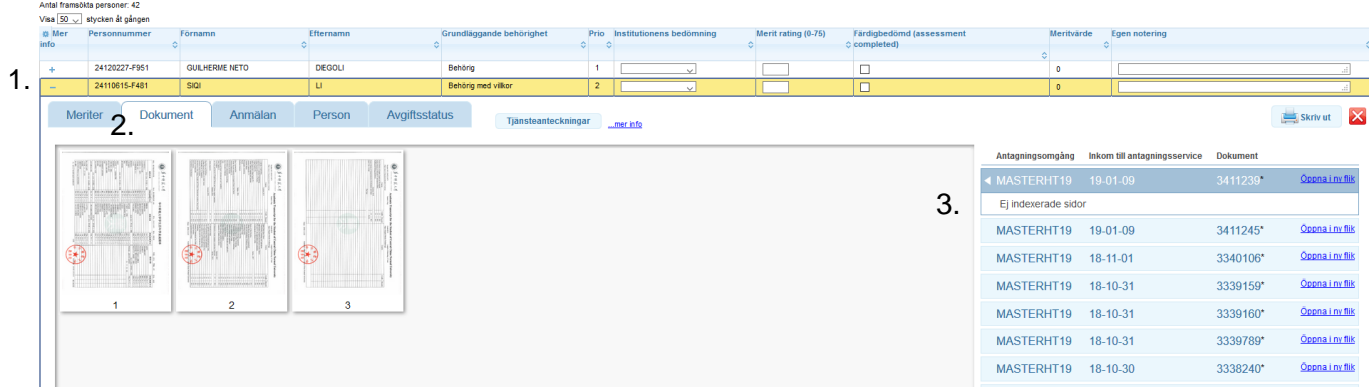

Sökande personer till: KTH-E0426, TIMTM, Masterprogram, interaktiv medieteknik, 120.0hp, 30.0hp, 100%, DAG, NML, MASTERHT19

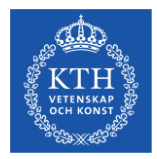

### **Anteckningar och motivering av bedömning**

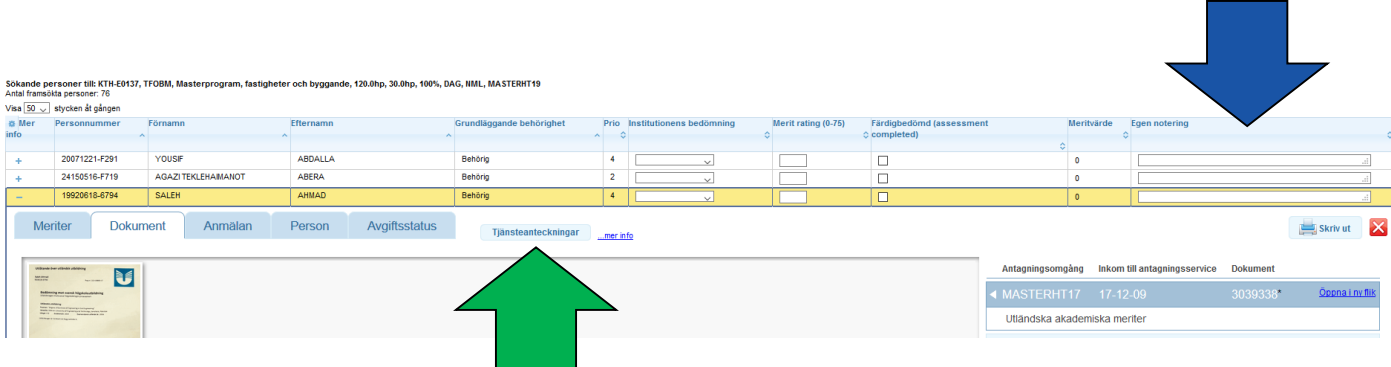

- Fältet "Egen notering" (blå pil) anteckningar ej synliga för de sökande men för andra handläggare i NyA-webben. Används som ett hjälpmedel för egna noteringar under bedömningen.
- Knappen "Tjänsteanteckning" (grön pil) synligt för alla (även nationella) handläggare i NyA. Ska främst användas för att motivera obehörighet och vilka meriter som saknas för behörighet.

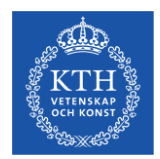

## **Summering- bedömningar på NyA-webben**

- **Institutionens bedömning:** Statusen "Behörig med villkor" ska inte användas i masteromgången. Om ett villkor sätts, måste detta villkor kontrolleras och lyftas av skolan/studievägledaren på programmet innan studenten kan registrera sig i augusti, och det blir även problem om villkoret inte är uppfyllt.
- Notera även att studenten kan se när man sparar en status under "Institutionens bedömning" -så spara denna status endast när bedömningen är helt klar. Tänk därför också på att vara försiktig med att spara statusen "behörig" eftersom studenterna kommer höra av sig om denna status sedan ändras till "obehörig".
- **Meritvärde:** Ett meritvärde om 0 är inte giltigt. KTH:s meritvärderingsskala är 1-75.
- **Färdigbedömd:** Denna ruta måste vara ikryssad när hela bedömningen är helt klar, med en status under "Institutionens bedömning" samt ett komplett meritvärde. När rutan är ikryssad är den sökandes anmälan är klar inför urval. Obehöriga sökande ska inte ha ett meritvärde.
- **Egen notering:** Informationen i detta fält är endast synligt för dig och andra handläggare i NyA-webben. Använd den som ett hjälpmedel vid bedömningen.
- **Tjänsteanteckning:** Använd denna funktion för att motivera varför en student är obehörig. Informationen är synlig för alla (även nationella) handläggare i NyA och kan minska antalet frågor från obehöriga studenter som måste skickas vidare till er som bedömt sökande i NyA-webben.

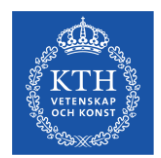

# **Reservantagning - efter urval**

Efter urval kan reservantagning göras om det frigjorts platser till programmet.

Det finns inget svarskrav för antagna, de behöver inte tacka ja till sin plats, men de uppmanas att lämna återbud om det inte kan ta sin plats i anspråk.

KTH tillämpar separat antagning till masterprogrammen, vilket innebär att avgiftsskyldiga och avgiftsbefriade studenter konkurrerar i olika urvalsgrupper – AVG och BEFR, och antagningstal sätts för respektive urvalsgrupp för ett program.

Antagningstalen fastslås i ett beslut av rektor och det är antagningstalen (per urvalsgrupp) som styr hur många som kan antas och dessa kan inte överskridas.

Eftersom vi har separat antagning går det inte att "fylla på" en urvalsgrupp med sökande från den andra urvalsgruppen. Reservantagning är alltså endast möjlig när en antagen student lämnat återbud – och då frigörs en plats till reserv 1 från samma urvalsgrupp.

Reservantagning måste ske i turordning från reservlistan.

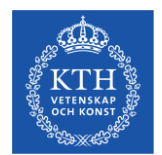

## **Rutin**

Programmen ansvarar för hålla koll i NyA-webben på antal återbud, och om man vill anta från reservlistan meddelar man sin UA. UA tar beslut och meddelar antagningsgruppen hur många reserver som ska antas från vilken urvalsgrupp. Antagningsgruppen gör reservantagningen i systemet.

Detta för att vi ska kontrollera avgiftsstatus för fakturering och att överintagning inte görs.

Reservantagning av avgiftsskyldiga studenter är möjlig fram till sista veckan i april, medan reservantagning av avgiftsbefriade studenter i praktiken kan pågå fram till terminsstart.

Datumen har satts för att säkerställa att alla antagna reserver ska vara på KTH vid terminsstart och att avgiftsskyldiga studenter hinner bli fakturerade av KTH, betala avgiften och hinna ansöka om uppehållstillstånd i tid.

Information och rutin för reservantagning mailas ut till skolorna efter urval med aktuella datum.

Antagningsgruppen meddelar UA när reservantagningen är klar. Antagningsbesked till antagna kommer automatiskt att skickas via antagningssystemet i samma stund som reservantagning utförs på NyA-webben.

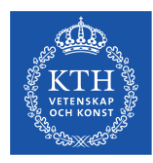

# **Reservantagning på NyA-webben**

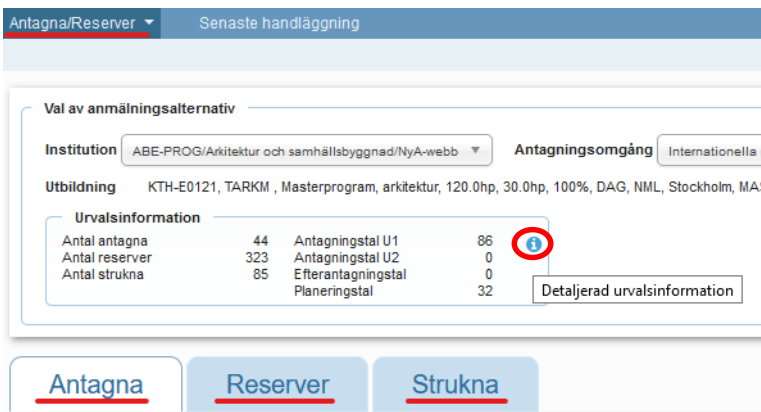

Under funktionen Antagna/Reserver hittar man alla antagna, alla reserver och strukna (återbud) till ett program. Info-knappen visar även detaljerad information om antal antagna och antal platser i varje urvalsgrupp.

### Detaljerad urvalsinformation

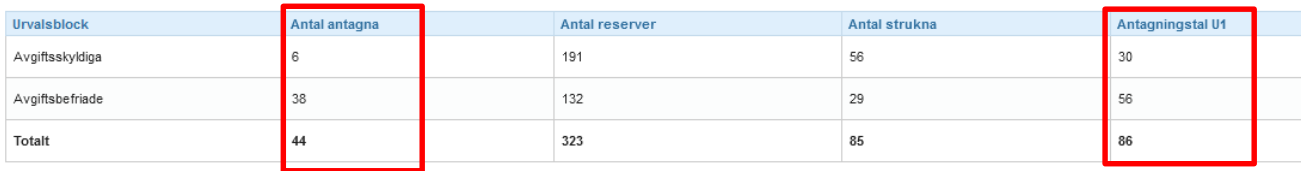

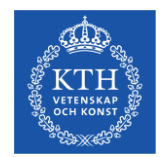

### **Kontaktinformation– KTH Antagningsgruppen**

Har du generella frågor angående antagningsprocessen eller tekniska/brådskande frågor om NyA-webben, vänligen kontakta antagningsgruppen via [info@kth.se](mailto:info@kth.se)